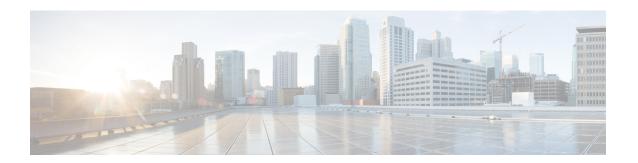

# **ODU Controller Command Reference**

This chapter describes the commands to configure the ODUk controller.

- controller oduk, on page 2
- gcc1, on page 3
- loopback, on page 4
- secondary-admin-state, on page 5
- show card state, on page 6
- show controllers, on page 8
- show hw-module fpd, on page 11
- shutdown, on page 13
- tcm, on page 14
- threshold, on page 16
- tsg, on page 18
- tti, on page 19
- upgrade hw-module fpd, on page 21

# controller oduk

To configure an ODUk controller, use the **controller oduk** command in the config mode. To delete the controller oduk, use the **no** form of this command.

controller oduk R/S/I/P
oduj [tpn value] [ts value]
no oduj [tpn value]

#### **Syntax Description**

| oduk                                                                                                    | Name of the controller. The valid range of k is from 0 to 4 ( $0$ , 1, 2, 1e, 2e, 3, 3-1, 3-2, 4, 0, 1, 2e, 3, 3-1, 3-2). |  |
|----------------------------------------------------------------------------------------------------|----------------------------------------------------------------------------------------------------|--|
| oduj                                                                                                    | Name of the controller. The valid range of j is from 0 to 4 ( $0$ , 1, 2, 1e, 2e, 3, 3-1, 3-2, 4, 0, 1, 2e, 3, 3-1, 3-2). |  |
| R/S/I/P                                                                                                    | I/P Displays the Rack/Slot/Instance/Port of the controller.                                                               |  |
| tpn                                                                                                    | TPN value ranges from 1 to 80. Tributary port number as allowed in G.70                                                   |  |
| value                                                                                                    | Displays the tpn value.                                                                                                   |  |
| ts tributary slot string separated by (:) or (-) from 1 to no of ts \ in parent controller. (:) individual tributary slot and (-) represent range. |                                                                                                    |  |
| value                                                                                                    | Displays the ts value.                                                                                                    |  |

#### **Command Modes**

Config mode

### **Command History**

| Release       | Modification                |  |
|---------------|-----------------------------|--|
| Release 5 2 4 | This command was introduced |  |

#### **Usage Guidelines**

To use this command, you must be in a user group associated with a task group that includes appropriate task IDs. If the user group assignment is preventing you from using a command, contact your AAA administrator for assistance.

Before configuring the parameters of an ODUk controller, ensure that the ODUk controller is created.

#### Task ID

| Task<br>ID | Operation |
|------------|-----------|
| otn        | write     |

This example shows how to access an interface instance of an ODU1 controller on port 1.

RP/0/RP0:hostname (config)# controller odul 0/0/0/1 RP/0/RP0:hostname (config-odul)# odu0 tpn 1 ts 1

# gcc1

To configure general communication channel (GCC) on an ODUk controller, use the **gcc1** command in the config mode. To delete the gcc1, use the **no** form of this command.

gcc1 no gcc1

#### **Command Default**

Disable

### **Command Modes**

Config mode

# **Command History**

| Release       | Modification                 |
|---------------|------------------------------|
| Release 5.2.4 | This command was introduced. |

### **Usage Guidelines**

To use this command, you must be in a user group associated with a task group that includes appropriate task IDs. If the user group assignment is preventing you from using a command, contact your AAA administrator for assistance.

### Task ID

| Task<br>ID | Operation |
|------------|-----------|
| otn        | write     |

# **Example**

This example shows how to configure GCC on the ODU1 controller.

RP/0/RP0:hostname (config)# controller odul 0/0/0/2 RP/0/RP0:hostname (config-odul)# gccl

# loopback

To configure loopback on an ODUk controller, use the **loopback** command in the config mode. To delete this feature, use the **no** form of this command.

loopback [internal | line] no loopback [internal | line]

### **Syntax Description**

| internal | Configures a terminal loopback on an ODUk controller. |
|----------|-------------------------------------------------------|
| line     | Configures a line loopback on an ODUk controller.     |

#### **Command Default**

None

#### **Command Modes**

Config mode

#### **Command History**

| Release       | Modification                 |
|---------------|------------------------------|
| Release 5.2.4 | This command was introduced. |

### **Usage Guidelines**

To use this command, you must be in a user group associated with a task group that includes appropriate task IDs. If the user group assignment is preventing you from using a command, contact your AAA administrator for assistance.

### Task ID

| Task<br>ID | Operation |
|------------|-----------|
| otn        | write     |

### **Example**

The following example shows how to configure a terminal loopback on the ODU1 controller.

```
RP/0/RPO:hostname (config)# controller ODU1 0/0/0/1 RP/0/RPO:hostname (config-odu1)# loopback internal
```

The following example shows how to configure a line loopback on the ODU1 controller.

```
RP/0/RPO:hostname (config)# controller ODU1 0/0/0/1 RP/0/RPO:hostname (config-odu1)# loopback line
```

# secondary-admin-state

To configure the secondary administrative state of an ODUk controller, use the **secondary-admin-state** command in the config mode. To remove the secondary administrative state of an ODUk controller, use the **no** form of this command.

secondary-admin-state [maintenance | normal] no secondary-admin-state [maintenance | normal]

#### **Syntax Description**

| maintenanc | e Configures the administrative state indicating that the controller is under maintenance. |
|------------|--------------------------------------------------------------------------------------------|
| normal     | Configures the administrative state indicating that the controller is normal.              |

### **Command Default**

Normal

#### **Command Modes**

Config mode

#### **Command History**

| Release       | Modification                 |
|---------------|------------------------------|
| Release 5.2.4 | This command was introduced. |

#### **Usage Guidelines**

To use this command, you must be in a user group associated with a task group that includes appropriate task IDs. If the user group assignment is preventing you from using a command, contact your AAA administrator for assistance.

The primary administrative state of an ODUk controller must be no shutdown if you want to configure a second administrative state of the controller. The secondary administrative state of ODUk controllers inherits from the corresponding optics controllers. You cannot modify the secondary administrative state of an ODUk controller if a loopback is already configured on it.

#### Task ID

| Task<br>ID | Operation |
|------------|-----------|
| otn        | write     |

## Example

The following example shows how to configure the secondary administrative state of the ODU1 controller.

```
RP/0/RPO:hostname (config) # controller odul 0/0/0/1
RP/0/RPO:hostname (config-odul) # secondary-admin-state normal
```

# show card state

To display a card state, use the **show platform** command in the exec or administration exec mode.

#### show platform

#### **Command Modes**

Exec mode

Administration Exec mode

### **Command History**

| Release     | Modification          |            |
|-------------|-----------------------|------------|
| Release 5.2 | 4 This command was in | ntroduced. |

# **Usage Guidelines**

To use this command, you must be in a user group associated with a task group that includes appropriate task IDs. If the user group assignment is preventing you from using a command, contact your AAA administrator for assistance.

#### Task ID

| Task<br>ID | Operation |
|------------|-----------|
| sysmgr     | read      |
| root-lr    | read      |

The following example shows how to display the card state in IOS XR mode:

 $\label{eq:RP0-RP0} \texttt{RP}/\texttt{O}/\texttt{RP0:hostname\#} \ \ \textbf{show platform}$ 

| Wed Apr 15<br>Node name                            | 21:28:10.626 UTC<br>Node type                                                       | Node state                                                              | Admin state                | Config state                                       |
|----------------------------------------------------|-------------------------------------------------------------------------------------|-------------------------------------------------------------------------|----------------------------|----------------------------------------------------|
| 0/0<br>0/1<br>0/RP0<br>0/RP1<br>0/FC0              | NCS4K-24LR-O-S<br>NCS4K-20T-O-S<br>NCS4K-RP<br>NCS4K-RP<br>NCS4016-FC-M             | OPERATIONAL<br>OPERATIONAL<br>OPERATIONAL<br>OPERATIONAL                | UP<br>UP<br>UP<br>UP       | NSHUT NSHUT NSHUT NSHUT NSHUT                      |
| 0/FC1<br>0/FC2<br>0/FC3<br>0/FT0<br>0/FT1<br>0/EC0 | NCS4016-FC-M<br>NCS4016-FC-M<br>NCS4016-FC-M<br>NCS4K-FTA<br>NCS4K-FTA<br>NCS4K-ECU | OPERATIONAL OPERATIONAL OPERATIONAL OPERATIONAL OPERATIONAL OPERATIONAL | UP<br>UP<br>UP<br>UP<br>UP | NSHUT<br>NSHUT<br>NSHUT<br>NSHUT<br>NSHUT<br>NSHUT |

The following example shows how to display the card state in system admin mode:

sysadmin-vm: 0\_RP1 # show platform

| _     | 15 21:27:40.651 UTC<br>Card Type | HW State    | SW State    | Config State |
|-------|----------------------------------|-------------|-------------|--------------|
| 0/1   | NCS4K-20T-O-S                    | OPERATIONAL | N/A         | NSHUT        |
| 0/RP0 | NCS4K-RP                         | OPERATIONAL | OPERATIONAL | NSHUT        |

| 0/RP1<br>0/FC0<br>0/FC2<br>0/FC3<br>0/FT0<br>0/FT1 | NCS4K-RP<br>NCS4016-FC-M<br>NCS4016-FC-M<br>NCS4016-FC-M<br>NCS4K-FTA<br>NCS4K-FTA | OPERATIONAL OPERATIONAL OPERATIONAL OPERATIONAL OPERATIONAL OPERATIONAL | OPERATIONAL N/A N/A N/A N/A | NSHUT NSHUT NSHUT NSHUT NSHUT NSHUT NSHUT |
|----------------------------------------------------|------------------------------------------------------------------------------------|-------------------------------------------------------------------------|-----------------------------|-------------------------------------------|
| 0/EC0                                              | NCS4K-ECU                                                                          | OPERATIONAL                                                             | N/A                         | NSHUT                                     |

# show controllers

To display all the details of an ODUk/OTUk controller, use the **show controllers** command in the exec mode.

show controllers oduk/otuk R/S/I/P [te | xc | odtu-details | prbs-details]

#### **Syntax Description**

| oduk/otuk    | Displays the name of the ODUk/OTUk controller.                             |
|--------------|----------------------------------------------------------------------------|
| R/S/I/P      | Displays the Rack/Slot/Instance/Port of the controller.                    |
| te           | Displays all the transport engineering details of the ODUk/OTU controller. |
| xc           | Displays all the cross connection information of the ODUk/OTU controller.  |
| odtu-details | Displays all the odtu information of the ODUk/OTU controller.              |
| prbs-details | Displays all the prbs information of the ODUk/OTU controller.              |

### **Command Modes**

Exec mode

#### **Command History**

| Release          | Modification                 |
|------------------|------------------------------|
| Release<br>5.2.4 | This command was introduced. |

### **Usage Guidelines**

To use this command, you must be in a user group associated with a task group that includes appropriate task IDs. If the user group assignment is preventing you from using a command, contact your AAA administrator for assistance.

# Task ID

| Task<br>ID | Operation |
|------------|-----------|
| otn        | read      |

### **Example**

This example shows how to display the proactive protection details of the ODU1 controller:

RP/0/RP0:hostname # show controllers odul 0/3/0/12

Wed Aug 13 12:29:40.652 IST

Port Controller State Secondary state Derived State Loopback mode : ODU1 0/3/0/12

: Up
: Normal
: In Service
: None

```
: SF = 1.0E-3 SD = 1.0E-6
BER Thresholds
Performance Monitoring
                                                  : Disable
Alarm Information:
AIS = 0 IAE = 0 BIAE = 0
             SD_BER = 0
SF BER = 0
                                BDT = 0
OC\overline{I} = 0 LCK = 0 PT\overline{I}M = 0
TIM = 0 CSF = 0 GFP LFD = 0
GFP LOCS = 0 GFP LOCCS = 0 GFP UPM = 0
Detected Alarms
                                                  : None
ODU TTI Sent
ODU TTI Received
ODU TTI Expected
Owner
                                                  : All
Resource State
                                                  : ODU Cross Connection
RP/0/0/CPU0:ios(config)#
```

RP/0/RPO:hostname # show controllers odul 0/0/0/1 te

RP/0/RP0:hostname # show controllers odul 0/0/0/1 xc

```
Thu Jul 31 15:06:30.752 IST
Xconnect ID
                                                 : 0
FWD ref
FWD ref ifhandle
                                                 : 0
Owner
                                                 : All
Resource State
                                                 : ODU Open Connection
                                                 : XCONNECT_NOT_SET
Xconnect status
Xconnect Add RequestGMPLS Request Context Data
    Request Time
    Context Type
                                                 : NONE
    RM Type
                                                 : NONE
    Tunnel Info Type
                                                 : NONE
Xconnect Delete RequestGMPLS Request Context Data
    Request Time
    Context Type
                                                 : NONE
                                                 : NONE
     RM Type
                                                 : NONE
     Tunnel Info Type
```

RP/0/RP0:hostname # show controllers odul 0/0/0/1 odtu-details

Mon Oct 12 15:58:20.812 IST Port : ODU1 0/0/0/0 ODU TS Granularity : 1.25G Number Of Tributary Slots : 1-2 : 1 Used Tributary Slot Payload Type : 20 (ODU multiplex structure supporting ODTUjk) TPN Value : 0 Allocated Tributary Slot : 1 Allocated Parent Tributary Slot Tributary Slots Allocation Tributary Slots Name TPN 1 ODU00\_0\_0\_0\_10 1

# show hw-module fpd

To display field-programmable device (FPD) compatibility for all modules or a specific module, use the **show hw-module fpd** command in the exec or administration exec mode.

**show hw-module fpd** {location} [node-id | all]

### **Syntax Description**

| location | Specifies the location of the module.                                                                    |
|----------|----------------------------------------------------------------------------------------------------|
| Node-ID  | Specifies the node-id of the module. The node-id argument is expressed in the rack/slot/module notation. |
| all      | Specifies the all nodes of the module. Use the all keyword to indicate all nodes.                        |

#### **Command Modes**

Exec mode

Administration Exec mode

### **Command History**

| Release       | Modification                 |
|---------------|------------------------------|
| Release 5.2.4 | This command was introduced. |

# **Usage Guidelines**

To use this command, you must be in a user group associated with a task group that includes appropriate task IDs. If the user group assignment is preventing you from using a command, contact your AAA administrator for assistance.

#### Task ID

| Task<br>ID | Operation |
|------------|-----------|
| sysmgr     | read      |
| root-lr    | read      |

The following example shows how to display FPD compatibility for all modules in the router:

RP/0/RP0:hostname# show hw-module fpd location all

| Wed Apr 15 21:29:40.934 UTC FPD Versions |                |       |              |            |         |          |  |
|------------------------------------------|----------------|-------|--------------|------------|---------|----------|--|
|                                          |                |       | rpd versions |            |         |          |  |
| Location                                 | Card type      | HWver | FPD device   | ATR Status | Running | Programd |  |
| 0/1                                      | NCS4K-20T-O-S  | 0.1   | ZYNQ         | CURRENT    | 1.51    | 1.51     |  |
| 0/1                                      | NCS4K-20T-O-S  | 0.1   | GENNUM       | CURRENT    | 3.01    | 3.01     |  |
| 0/1                                      | NCS4K-20T-O-S  | 0.1   | DIGI2        | CURRENT    | 2.03    | 2.03     |  |
| 0/1                                      | NCS4K-20T-O-S  | 0.1   | DIGI1        | CURRENT    | 2.03    | 2.03     |  |
| 0/6                                      | NCS4K-24LR-O-S | 0.1   | ZYNQ         | NEED UPGD  | 4.04    | 4.04     |  |
| 0/7                                      | NCS4K-24LR-O-S | 0.1   | ZYNQ         | NEED UPGD  | 4.04    | 4.04     |  |

The following example shows how to display FPD compatibility for a specific module in the router:

# RP/0/RP0:hostname# show hw-module location 0/0 fpd

| Mon Jan      | 19 02:23:40.752 | UTC   |              |            |         |          |
|--------------|-----------------|-------|--------------|------------|---------|----------|
| FPD Versions |                 |       |              |            |         |          |
| ===========  |                 |       |              |            |         |          |
| Location     | Card type       | HWver | FPD device   | ATR Status | Running | Programd |
|              |                 |       |              |            |         |          |
| 0/0          | NCS4K-20T-O-S   | N/A   | Backup-ZYNQ  | NOT READY  | N/A     | N/A      |
| 0/0          | NCS4K-20T-O-S   | N/A   | DIGI1        | NOT READY  | N/A     | N/A      |
| 0/0          | NCS4K-20T-O-S   | N/A   | DIGI2        | NOT READY  | N/A     | N/A      |
| 0/0          | NCS4K-20T-O-S   | N/A   | GENNUM       | NOT READY  | N/A     | N/A      |
| 0/0          | NCS4K-20T-O-S   | N/A   | Primary-ZYNQ | NOT READY  | N/A     | N/A      |
|              |                 |       |              |            |         |          |

# shutdown

To disable the configuration of ODUk/OTUk controller, use the **shutdown** command in the config mode. To delete the shutdown, use the **no** form of this command.

# shutdown no shutdown

# **Syntax Description**

This command has no keywords or arguments.

# **Command Default**

Down

### **Command Modes**

Config mode

#### **Command History**

| Release       | Modification                 |
|---------------|------------------------------|
| Release 5.2.4 | This command was introduced. |

### **Usage Guidelines**

To use this command, you must be in a user group associated with a task group that includes appropriate task IDs. If the user group assignment is preventing you from using a command, contact your AAA administrator for assistance.

## Task ID

| Task<br>ID | Operation |
|------------|-----------|
| otn        | write     |

# **Example**

The following example shows how to disable the configuration of the ODU/OTU1 controller:

# tcm

To configure tandem connection monitoring (TCM) on an ODUk controller, use the **tcm** command in the config mode. To delete the TCM of the ODUk controller, use the **no** form of this command.

# **Syntax Description**

| id                | Configures the TCM ID on an ODUk controller.                                                          |
|-------------------|----------------------------------------------------------------------------------------------------|
| value             | Configures the tandem connection monitoring ID value. The valid range of TCM ID is from 1 to 6.       |
| permon enable     | Enables the performance monitoring on an ODUk controller.                                             |
| threshold         | Configures threshold for signal failure and signal degrade.                                           |
| pm-tca            | Configures threshold crossing alert (TCA) on an ODUk controller.                                      |
| value             | Configures the threshold crossing alert value. The valid range is from 3 to 9 and default value is 3. |
| sd                | Configures signal degrade (SD) threshold on an ODUk controller.                                       |
| value             | Configures the signal degrade threshold value. The valid range is from 3 to 9 and default value is 6. |
| sf                | Configures signal failure (SF) threshold on an ODUk controller.                                       |
| value             | Configures the signal failure threshold value. The valid range is from 1 to 9 and default value is 3. |
| tti               | Configures the trail trace identifier (TTI) on an ODUk controller.                                    |
| expected          | Configures the expected TTI of the ODUk controller.                                                   |
| send              | Configures the transmitted TTI of the ODUk controller.                                                |
| ascii             | Configures the ASCII string of the TTI.                                                               |
| dapi              | Configures the destination access point identifier of the TTI.                                        |
| hex               | Configures the hexadecimal string of the TTI.                                                         |
| operator-specific | Configures the operator specific string of the TTI.                                                   |
| sapi              | Configures the source access point identifier of the TTI.                                             |
|                   |                                                                                                    |

| string | Configures a hexadecimal string that must be an even number |
|--------|-------------------------------------------------------------|
|        | and a maximum of 64 characters is allowed in this string.   |

### **Command Default**

Disable

### **Command Modes**

Config mode

# **Command History**

| Release       | Modification                 |
|---------------|------------------------------|
| Release 5.2.4 | This command was introduced. |

# **Usage Guidelines**

To use this command, you must be in a user group associated with a task group that includes appropriate task IDs. If the user group assignment is preventing you from using a command, contact your AAA administrator for assistance.

Before configuring TCM on an ODUk controller, ensure that the ODUk controller is created.

### Task ID

| Task<br>ID | Operation |
|------------|-----------|
| otn        | write     |

### **Example**

This example shows how to configure the TCM ID on an ODU1 controller:

RP/0/RP0:hostname(config) # controller odul 0/0/0/1 RP/0/RP0:hostname(config-odul) # tcm id 3

# threshold

To configure threshold for signal failure and signal degrade on an ODUk controller and tcm, use the **threshold** command in the config mode. To delete the threshold, use the **no** form of this command.

threshold [sf value] no threshold [sf value]

threshold sd value no threshold sd value

#### **Syntax Description**

| sf    | Configures threshold for the signal failure on the ODUk controller.                                 |
|-------|----------------------------------------------------------------------------------------------------|
| value | Signal failure threshold. The valid range of signal failure is from 1 to 9. The default value is 3. |
| sd    | Configures threshold for the signal degrade on the ODUk controller.                                 |
| value | Signal degrade threshold. The valid range of signal degrade is from 3 to 9. The default value is 6. |

#### **Command Default**

By default, threshold for signal failure is 3 and signal degrade is 6 for a given ODUk controller.

#### **Command Modes**

Config mode

#### **Command History**

| Release       | Modification                 |
|---------------|------------------------------|
| Release 5.2.4 | This command was introduced. |

### **Usage Guidelines**

To use this command, you must be in a user group associated with a task group that includes appropriate task IDs. If the user group assignment is preventing you from using a command, contact your AAA administrator for assistance.

### Task ID

| Task<br>ID | Operation |
|------------|-----------|
| otn        | write     |

#### **Example**

The following example shows how to configure threshold for signal failure and signal degrade on the ODU1 controller:

```
RP/0/RPO:hostname (config)# controller odul 0/0/0/1 RP/0/RPO:hostname (config-odul)# threshold sf 4 RP/0/RPO:hostname (config-odul)# threshold sd 6
```

# **Example**

The following example shows how to configure threshold for signal failure and signal degrade on the TCM3 of ODU1 controller:

```
RP/0/RP0:hostname (config) # controller odul 0/0/0/1 RP/0/RP0:hostname (config-odul) # tcm id 3 RP/0/RP0:hostname (config-odul-tcm3) # threshold sf 5 RP/0/RP0:hostname (config-odul-tcm3) # threshold sd 7
```

# tsg

To configure tributary slot granularity (TSG) level on an ODUk controller, use the **tsg** command in the config mode. To delete the tsg, use the **no** form of this command.

tsg value no tsg value

### **Syntax Description**

| tsg   | Configures the TSG level on an ODU controller. |                                                                           |
|-------|------------------------------------------------|---------------------------------------------------------------------------|
|       | Note                                           | You need to commit tsg configuration, and shut commands separately.       |
| value | Tributary sl                                   | ot granularity. The default value is 1.25G and it can be changed to 2.5G. |

#### **Command Default**

By default, TSG level is 1.25G on a given ODUk controller.

#### **Command Modes**

Config mode

#### **Command History**

| Release       | Modification                 |
|---------------|------------------------------|
| Release 5.2.4 | This command was introduced. |

#### **Usage Guidelines**

To use this command, you must be in a user group associated with a task group that includes appropriate task IDs. If the user group assignment is preventing you from using a command, contact your AAA administrator for assistance.

You can configure TSG on an ODUk controller only if the system is in the shut mode. The default value for TSG is 1.25G and it can be changed to 2.5G for ODU1, ODU2, ODU3 and ODU4 controllers only.

#### Task ID

| Task<br>ID | Operation |
|------------|-----------|
| otn        | write     |

#### **Example**

The following example shows how to configure tsg on an ODU1 controller:

```
RP/0/RP0:hostname (config) # controller odu1 0/0/0/1
RP/0/RP0:hostname (config-odu1) # tsg 1.25G
RP/0/RP0:hostname (config-odu1) # shut
```

# tti

To configure trail trace identifier (TTI) of an ODUk controller, use the **tti** command in the config mode. To delete the TTI of the ODUk controller, use the **no** form of this command.

tti {expected | send} [ascii | dapi | hex | operator-specific | sapi] value no tti {expected | send} [ascii | dapi | hex | operator-specific | sapi] value

# **Syntax Description**

| expected          | Configures the expected TTI of the ODUk controller.                                                                   |
|-------------------|----------------------------------------------------------------------------------------------------|
| send              | Configures the transmitted TTI of the ODUk controller.                                                                |
| ascii             | Configures the ASCII string of the TTI.                                                                               |
| dapi              | Configures the destination access point identifier of the TTI.                                                        |
| hex               | Configures the hexadecimal string of the TTI.                                                                         |
| operator-specific | Configures the operator specific string of the TTI.                                                                   |
| sapi              | Configures the source access point identifier of the TTI.                                                             |
| string            | Configures a hexadecimal string that must be an even number and a maximum of 64 characters is allowed in this string. |

## **Command Default**

By default, TTI value is 0 for an ODUk controller.

### **Command Modes**

Config mode

### **Command History**

| Release       | Modification                 |
|---------------|------------------------------|
| Release 5.2.4 | This command was introduced. |

# **Usage Guidelines**

To use this command, you must be in a user group associated with a task group that includes appropriate task IDs. If the user group assignment is preventing you from using a command, contact your AAA administrator for assistance.

Before configuring the TTI on an ODUk controller, ensure that the ODUk controller is created.

#### Task ID

| Task<br>ID | Operation |
|------------|-----------|
| otn        | write     |

### **Example**

This example shows how to configure the send TTI of the ODU1 controller in hexadecimal format:

 $RP/0/RP0: hostname (config) \# controller odul 0/0/0/1 \\ RP/0/RP0: hostname (config-odul) \# tti sent hex abcd$ 

This example shows how to configure the expected TTI on the TCM3 of the ODU1 controller in ascii format:

RP/0/RP0:hostname(config) # controller odu1 0/0/0/1
RP/0/RP0:hostname(config-odu1) # tcm id 3
RP/0/RP0:hostname(config-odu1) # tti expected ascii abc

# upgrade hw-module fpd

To manually upgrade the current field-programmable device (FPD) image package on a module, use the **upgrade hw-module fpd** command in administration exec mode.

### **Syntax Description**

| location     | Specifies the location to upgrade the FPD image.                                                                    |
|--------------|----------------------------------------------------------------------------------------------------|
| Node-ID      | Specifies the node-id to upgrade the FPD image. The node-id argument is expressed in the rack/slot/module notation. |
| all          | Specifies all the nodes to upgrade the FPD image.                                                                   |
| all          | Upgrades all the FPD images on the selected module.                                                                 |
| Primary-ZYNQ | Upgrades Primary-ZYNQ FPD image on the selected module.                                                             |
| Backup-ZYNQ  | Upgrades Backup-ZYNQ FPD image on the selected module.                                                              |

#### **Command Default**

None

#### **Command Modes**

Administration Exec mode

#### **Command History**

| Release       | Modification                 |
|---------------|------------------------------|
| Release 5.2.4 | This command was introduced. |

# **Usage Guidelines**

To use this command, you must be in a user group associated with a task group that includes appropriate task IDs. If the user group assignment is preventing you from using a command, contact your AAA administrator for assistance.

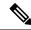

Note

The use of the force option when doing a fpd upgrade is not recommended except under explicit direction from Cisco engineering or TAC.

During the upgrade procedure, the module must be offline (shut down but powered).

#### Task ID

| Task<br>ID | Operation      |
|------------|----------------|
| system     | read,<br>write |
| sysmgr     | read,<br>write |

The following example shows how to upgrade all the FPD's on all the locations:

```
RP/0/RPO:hostname# admin
RP/0/RPO:hostname(admin)# upgrade hw-module location all fpd all
```

The following example shows how to upgrade the Primary-ZYNQ FPD's on a specific location:

```
RP/0/RP0:hostname# admin
RP/0/RP0:hostname(admin)# upgrade hw-module location 0/1 fpd Primary-ZYNQ
```